## **Mes programmes potentielles**

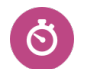

Durée **De 15 à 20 minutes**

### **Pistes de recherche**

• Quels types de programmes d'enseignement m'intéressent?

### **Avant de commencer**

- 1. Assurez-vous que vous êtes en mesure de vous connecter à votre compte de démonstration élève dans Xello.
- 2. Assurez-vous que les élèves sont en mesure de se connecter à leurs comptes et d'accéder à **Explorer les options** et qu'ils ont enregistré au moins 3 professions.
- 3. Décidez si vous allez partager les instructions et les réflexions sur la discussion avec votre classe au moyen d'un diaporama et d'un projet que les élèves pourront visualiser, ou sur un tableau blanc dans la salle de classe physique.
- 4. Créez un **Travaux et devoirs** Xello. C'est ici que les élèves soumettront leurs réflexions à la fin de la leçon.

## **Stratégies d'enseignement**

- **<sup>1</sup>** Ouvrez votre compte de démonstration élève à partir de votre tableau de bord éducateur Xello et cliquez sur **Explorer les options**
- **<sup>2</sup>** Cliquez sur une profession enregistrée et lisez la section **Études et formations** avec la classe. Consultez ensuite la liste des **Programmes Connexes** sur le profil de carrière.
- **<sup>3</sup>** Dirigez les élèves vers **Explorer les options** dans leurs comptes. Les élèves doivent maintenant choisir au moins 2 professions qu'ils ont enregistrées et sur lesquelles ils vont se concentrer. Pour 2 professions enregistrées, demandez aux élèves de lire la section **Études et formations** et d'examiner la liste des **Programmes Connexes** sur le profil de carrière.
- **<sup>4</sup>** Demandez aux élèves de consulter et de lire les profils des programmes et de voir s'ils peuvent identifier différents parcours d'études pour chaque profession. Enregistrez 1 ou 2 **Programmes** pour chaque profession (au moins 3 au total) qu'ils pensent pouvoir leur convenir.

#### **Matériel nécessaire**

- Ordinateurs ou tablettes avec accès à l'Internet
- Tableau blanc et marqueurs pour tableau blanc (facultatif)

#### **Artéfacts**

Élèves:

- enregistrer au moins <sup>3</sup> **Programmes** dans **Explorer les options**
- réfléchir <sup>à</sup> l'une de leurs **Programmes** enregistrées dans le cadre du **Travaux et devoirs** Xello

# **Mes programmes potentielles**

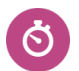

Durée **De 15 à 20 minutes**

**<sup>5</sup>** Une fois que les élèves ont fini d'enregistrer leurs **Programmes,** demandezleur de réfléchir à la question suivante dans le **Travaux et devoirs** Xello pour un **Programme** enregistré:

- En quoi ce programme te préparera-t-il en vue d'une profession qui t'intéresse?
- Te retrouveras-tu sur le bon chemin en vue d'exercer ta profession une fois tes études terminées?
- Quels sont les avantages et les défis représentés par ce programme?